# Assignment 03 (Due: Monday, February 8, 2016)

#### CSCE  $155N$

### 1 Lab Objectives

- Further understanding of array and matrix operations
- Formalize science/engineering problems as matrix or array computations

### 2 Prior to Laboratory

- Review matrix multiplication, inversion, and systems of linear equations
- Read chapters 2.3 & 2.4

### 3 Topics Covered in Lab

- Matrix Applications and if Statements
- Documentation of Programs

# 4 Activities/Exercises

• Matrix Application: Curve Fitting

#### 4.1 Practice

Type each of the following statements in the command window

#### 4.1.1 fprintf

- fprintf(  $'\$ f $\r\n\in$ , pi );
- fprintf( $'$ %.2f\r\n', pi);
- fprintf( '%05.2f\r\n' , pi );
- fprintf( $\sqrt{6}$ , 5.2f\r\n', pi);
- fprintf( '% 5d' , 10 );
- out = sprintf( '%f' , pi ); disp( out );
- $\bullet$  out = sprintf( '%.2', pi); disp( out);
- $\bullet$  out = sprintf( '%05.2f', pi); disp( out);
- $\bullet$  out = sprintf( '% 5.2f', pi); disp( out);
- $\bullet$  out = sprintf( '% 5d', 10 ); disp( out );

#### 4.2 Before You Begin

• Download files from http://cse.unl.edu/~cse155n/labs/03 to your  $Z:\csc 155n$  directory

#### 4.3 Distance Calculation

- Modify calculateHammingDistance.m, so that the function correctly computes the [Hamming](http://en.wikipedia.org/wiki/Hamming_distance) [Distance](http://en.wikipedia.org/wiki/Hamming_distance) between two strings.
- Modify printHammingDistance.m, so that the function uses sprintf to return a string containing the distance between two words with enough total room for 3 digits

#### 4.4 Solving Systems of Linear Equations

• Modify solveSystem.m, so that the function returns a column-vector coefficients that solves the system of equations defined below

The below equations are defined for 3 points and a parabola, your function will receive 3 points

#### • xs and ys will be defined as row vectors.

Systems of linear equations can generally be described in the form

$$
\begin{array}{ccc}\nax_1^2 & +bx_1 & +c &= y_1\\
ax_2^2 & +bx_2 & +c &= y_2\\
ax_3^2 & +bx_3 & +c &= y_3\n\end{array}
$$

As matrices and vectors, this can be represented as

$$
\begin{bmatrix} x_1^2 & x_1 & 1 \\ x_2^2 & x_2 & 1 \\ x_3^2 & x_3 & 1 \end{bmatrix} \times \begin{bmatrix} a \\ b \\ c \end{bmatrix} = \begin{bmatrix} y_1 \\ y_2 \\ y_3 \end{bmatrix}
$$

or  $L \times M = N$ , which can be rewritten as  $M = L^{-1} \times N$ . In MATLAB, this can simply be written as  $M = L\backslash N$ .

4.5 members03lab.txt

- Open file members03lab.txt
- Replace bwayne and dgrayso with the cse.unl.edu usernames of you and your partner
- Save the File
- 4.6 contributions03lab.txt
	- Open file contributions03lab.txt
	- Write your explanation of what you and your partner each contributed to completing the lab
	- Save the File

# 5 Code Documentation

Remember to document your files in the way that we did for the previous labs. It will come in handy when you look back at code after a long time, or when someone else is trying to understand what your code does.

### 6 What to Submit

You will be submitting five (5) files (calculateHammingDistance.m, printHammingDistance.m, solveSystem.m, members.txt, and contributions.txt).

### 7 webgrader and diffs

Because the webgrader will test your programs and supply the input, the diff program is being used to check for the correctness of your programs. If nothing appears in the diff section, that means that your program produced the correct output for the given input.

You must run the webgrader at least once before  $11 : 59 : 00$  pm on Tuesday night.

## 8 Additional Resources

Online MATLAB Documentation CSE Webhandin CSE webgrader

### 9 Think About. . .

- Can you think of a matrix application in your own field of study?
- What could be graphed from this lab to better illustrate a result?
- What methods have you used to debug (fix errors in) your programs?

# 10 Point Allocation

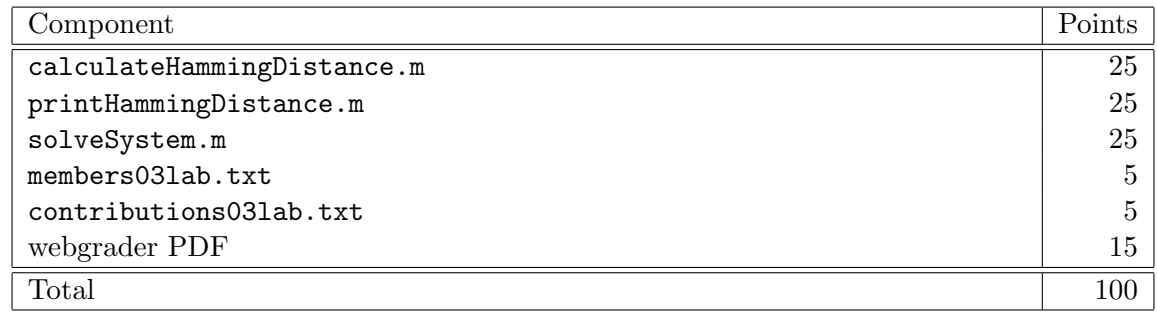